**EN** Wait until the light turns solid white.

**FR** Attendez que le voyant s'allume en blanc de manière continue.

Espere a que el piloto se ilumine en blanco de forma permanente.

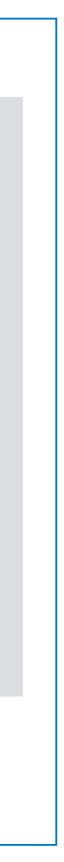

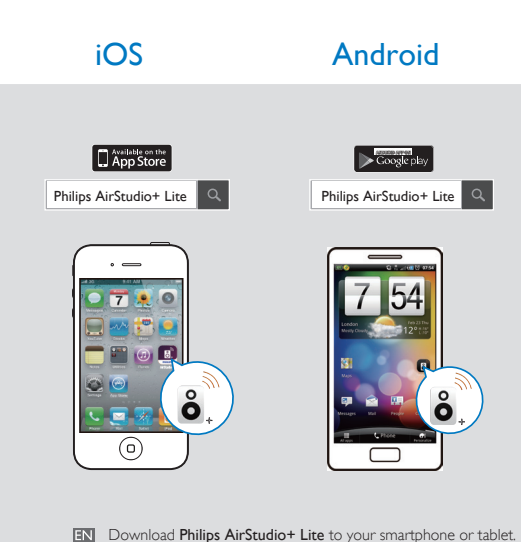

- TR Téléchargez Philips AirStudio+ Lite sur votre smartphone ou tablette.
- **ES** Descargue Philips AirStudio+ Lite en su smartphone o tableta.

**EN** There are three options to set up your AW1000: Option 1: Setup via Philips AirStudio+ Lite Option 2: Setup via WPS (Make sure your router supports WPS) Option3: Setup via wired connection

**FR** Il y existe trois options de configuration de votre AW1000 :

Hay tres opciones para configurar el AW1000: Opción 1: configuración a través de Philips AirStudio+ Lite

Exécutez **Philips AirStudio+ Lite**, appuyez sur **Setup**<br>**a new speaker -> Standard Setup** (Configurer une<br>nouvelle enceinte -> Configuration standard), puis suivez les instructions à l'écran pour configurer la connexion Wi-Fi de votre enceinte.

Option 1 : configuration par Philips AirStudio+ Lite Option 2 : configuration par WPS (assurez-vous que votre routeur prend en charge WPS) Option 3 : configuration par connexion filaire

Ques-Question?Con tion?Con-<br>tact Philips tion?Con-<br>tact Philips

Opción 2: configuración a través de WPS (asegúrese de que su router es compatible con WPS) Opción 3: configuración a través de conexión con cables

- **ER** Avant d'utiliser votre produit, lisez toutes les informations sur la sécurité fournies.
- **ES** Antes de utilizar el producto, lea toda la información de seguridad que se adjunta.

Run Philips AirStudio+ Lite, tap Setup a new speaker -> Standard Setup, and then follow the on-screen instructions to set up Wi-Fi connection of your speaker.

Ejecute Philips AirStudio+ Lite, toque Configurar un nuevo altavoz -> Configuración estándar y, a continuación, siga las instrucciones en pantalla para configurar la conexión Wi-Fi del altavoz.

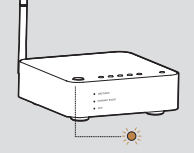

美淡◆○

Option 1: Setup via Philips AirStudio+ Lite Option 1 : configuration par Philips AirStudio+ Lite Opción 1: configuración a través de Philips AirStudio+ Lite

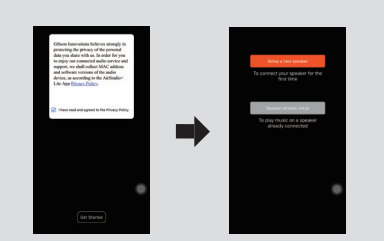

AW1000

# Always there to help you

Register your product for further support at www.philips.com/support

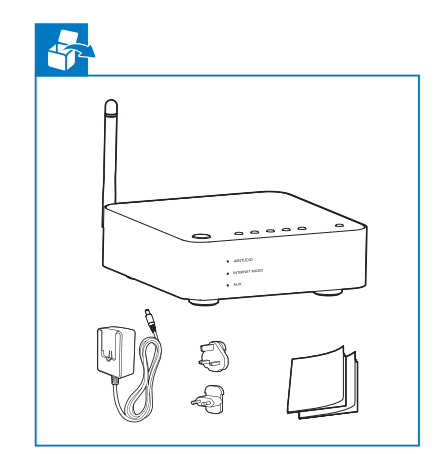

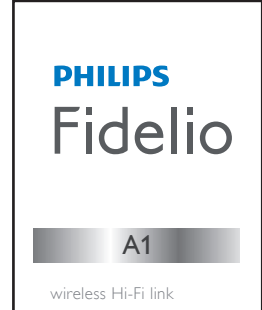

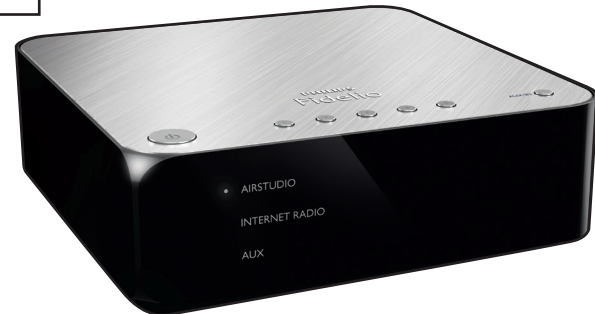

Quick start guide **EN FR** Guide de démarrage rapide  $\blacksquare$  FRIE Refore using your product, read all and the set of the set of the set of the set of the set of the set of the set of the set of the set of the set of the set of the set of the set Guía de configuración rápida **ES**

accompanying safety information

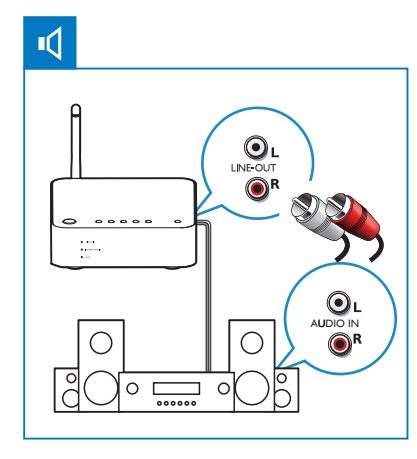

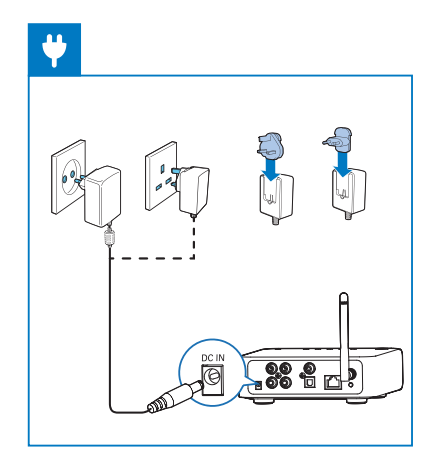

**TN** The user manual and FAQ are available at:

- **ER** Le manuel d'utilisation et la FAQ sont disponibles à l'adresse : :
- El manual de usuario y las preguntas más frecuentes están disponibles en:

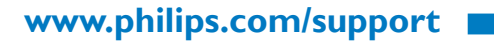

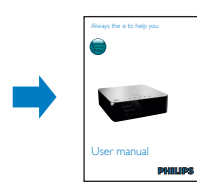

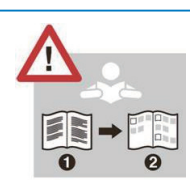

This product has been manufactured by, and is sold under the responsibility of Gibson Innovations Ltd., and Gibson Innovations Ltd. is the warrantor in relation to this product. Philips and the Philips Shield Emblem are registered trademarks of Koninklijke Philips N.V. and are used under license.

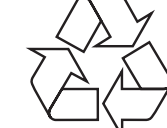

AW1000\_10\_QSG\_V4.0

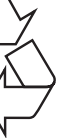

- **EN** Wait until the light turns solid white.
- **ERI** Attendez que le voyant s'allume en blanc de manière continue.
- Es Espere a que el piloto se ilumine en blanco de forma permanente.
- **EN** Press and hold Wi-Fi SETUP on AW1000 for more than 4 seconds until the light flashes amber and green.
- **FR** Maintenez enfoncé Wi-Fi SETUP sur AW1000 pendant plus de 4 secondes, jusqu'à ce que le voyant clignote en orange et en vert.
- **ES** Mantenga pulsado Wi-Fi SETUP en el AW1000 durante más de 4 segundos hasta que el piloto parpadee en ámbar y verde.

**RIP 88 8**  $\bullet \bullet : 0 : 0 :$ > 3S

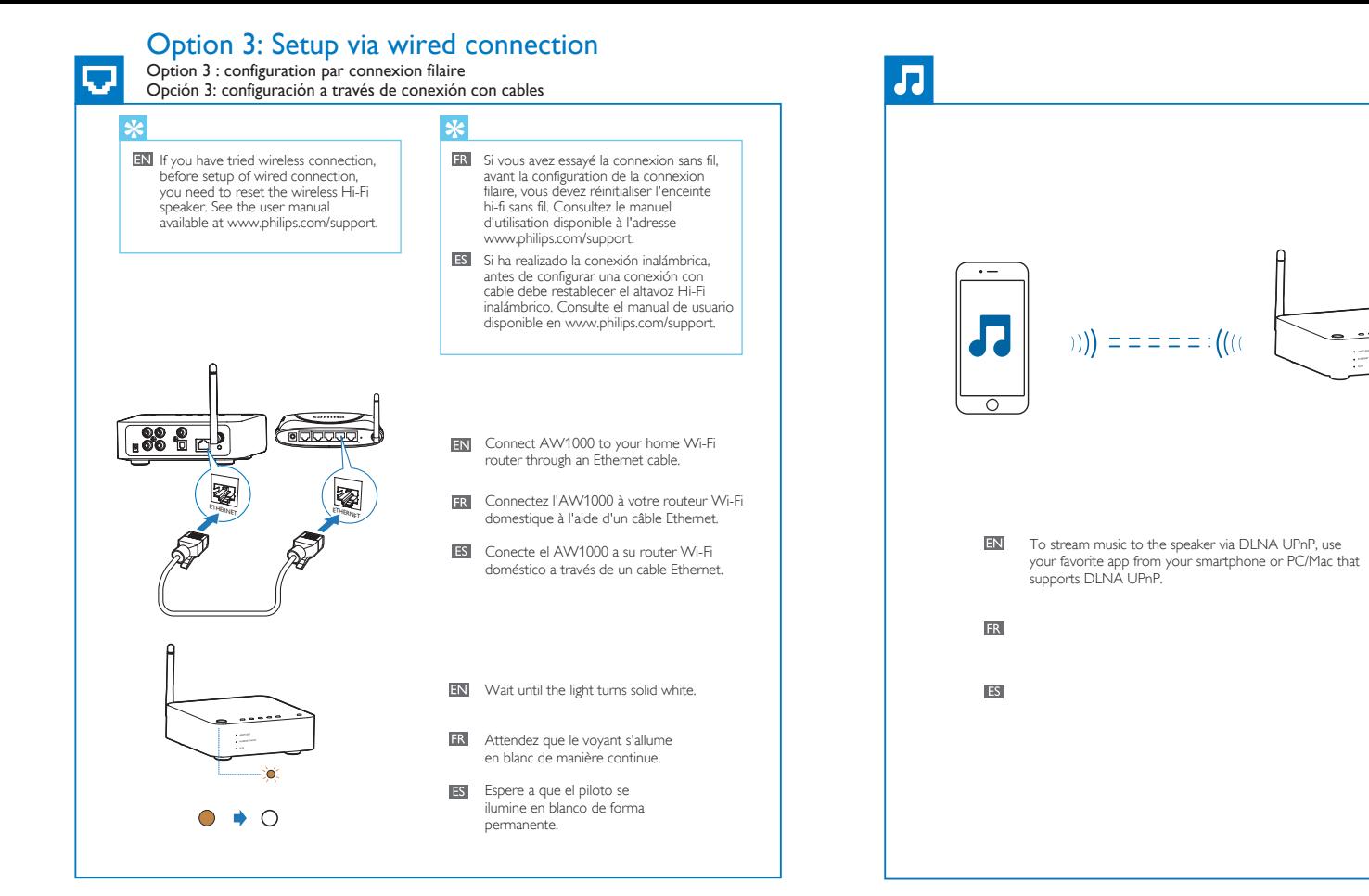

**ES** Ejecute Philips AirStudio+, toque TuneIn Radio y, a continuación, seleccione las emisoras de radio que prefiera.

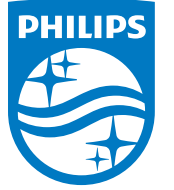

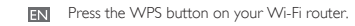

**FR** Appuyez sur le bouton WPS de votre routeur Wi-Fi.

**ES** Pulse el botón de WPS en su router Wi-Fi.

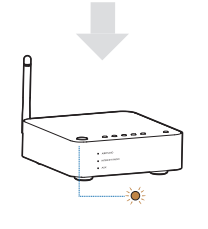

- **RN** Run Philips AirStudio+ Lite on your smartphone/tablet, then tap AUX-IN to select the MP3 link source. Start music play on the auxiliary device.
- **ERI** Exécutez Philips AirStudio+ Lite sur votre smartphone/tablette, puis appuyez sur AUX-IN pour sélectionner la source MP3 Link. Lancez la lecture de musique sur le périphérique auxiliaire.
- Es Fiecute Philips AirStudio+ Lite en el smartphone o la tableta y, a continuación, toque AUX-IN para seleccionar la fuente de conexión MP3. Inicie la reproducción de música en el dispositivo auxiliar.

<u>. . . . . . . . . .</u>

## Option 2: Setup via WPS Option 2 : configuration par WPS Opción 2: configuración a través de WPS

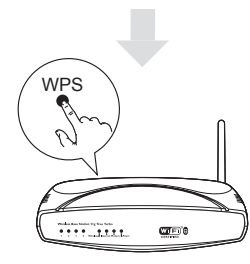

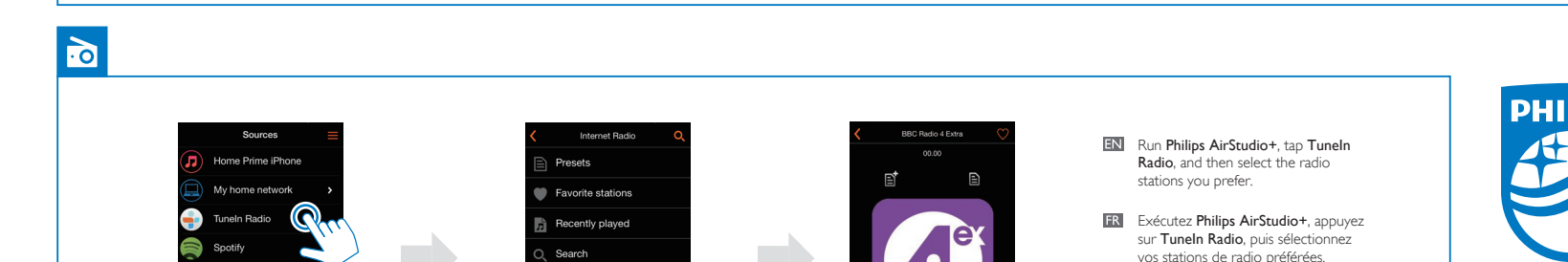

**KK II III** M

All stations

My Media

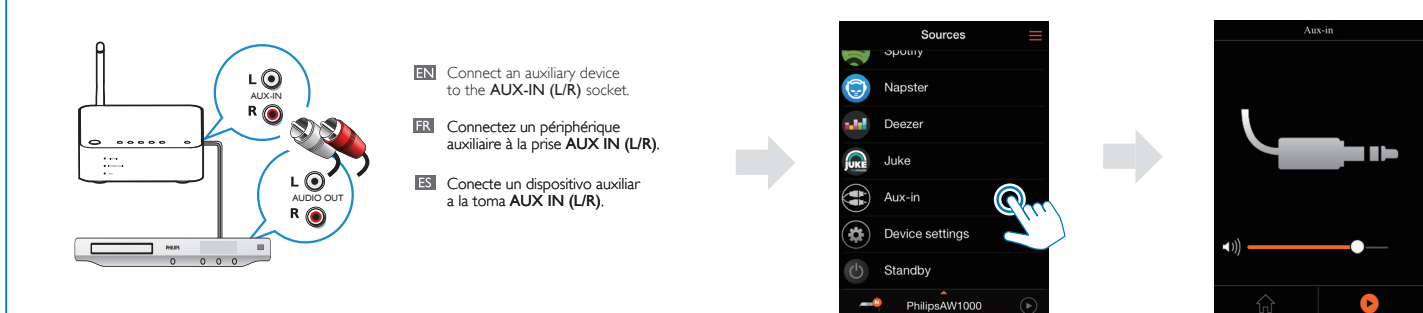

### Play music via AUX-IN audio connection

Lecture de musique via la connexion audio AUX-IN Reproducción de música a través de la conexión de audio de AUX-IN